## **Vergessenes Kennwort ändern**

Sollte das Passwort verloren gehen, kannst du selbst ein neues Passwort anfordern! Dazu muss du auf der Startseite oben rechts ganz normal auf "Login" klicken. Im Anmeldefenster kannst du dann auf "**Passwort vergessen?**" klicken

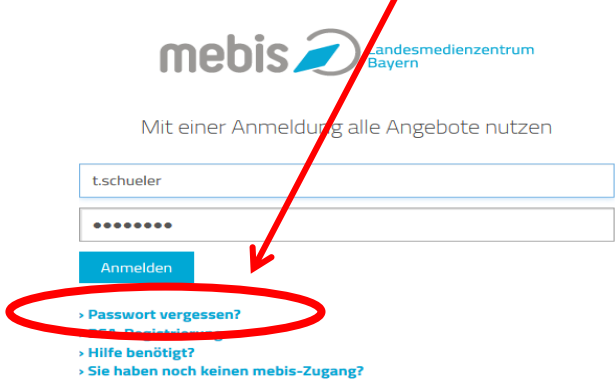

## Im nächsten Fenster kannst du auswählen, was du von deinem Konto noch weißt!

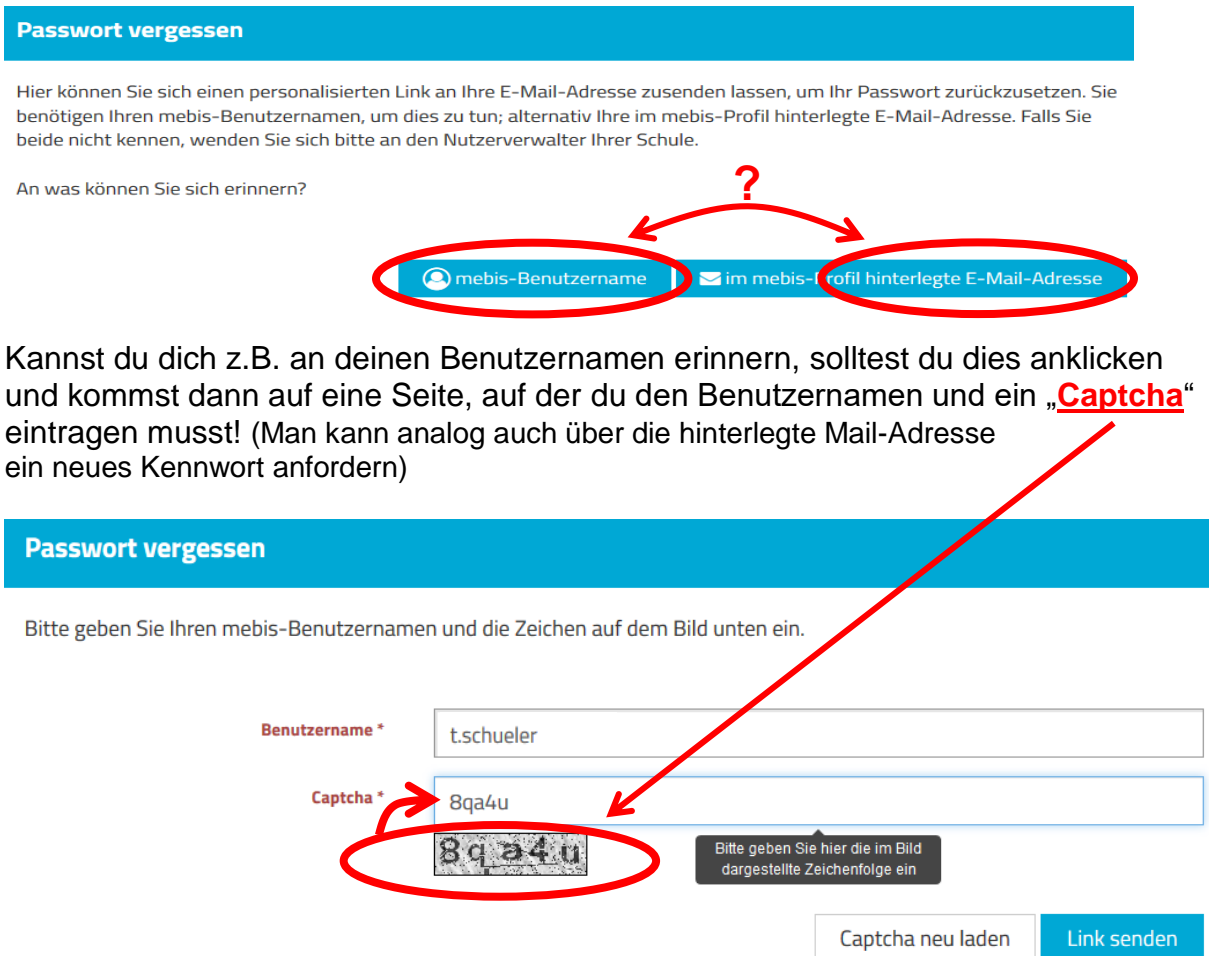

Klickst du nun auf "Link senden", so bekommst du ein neues (zufälliges) Kennwort an die im Benutzerprofil angegebene Mail-Adresse zugesendet.

Dieses kannst du anschließend für die Anmeldung verwenden und danach kannst du das Kennwort wieder nach deinen Wünschen ändern! (Siehe erste Anmeldung)

Bei **unüberwindbaren Problemen** fragt bitte den freundlichen Systembetreuer!!!

LG Lothar